# **Git Magic**

**Ben Lynn**

#### **Git Magic**

by Ben Lynn

## **Table of Contents**

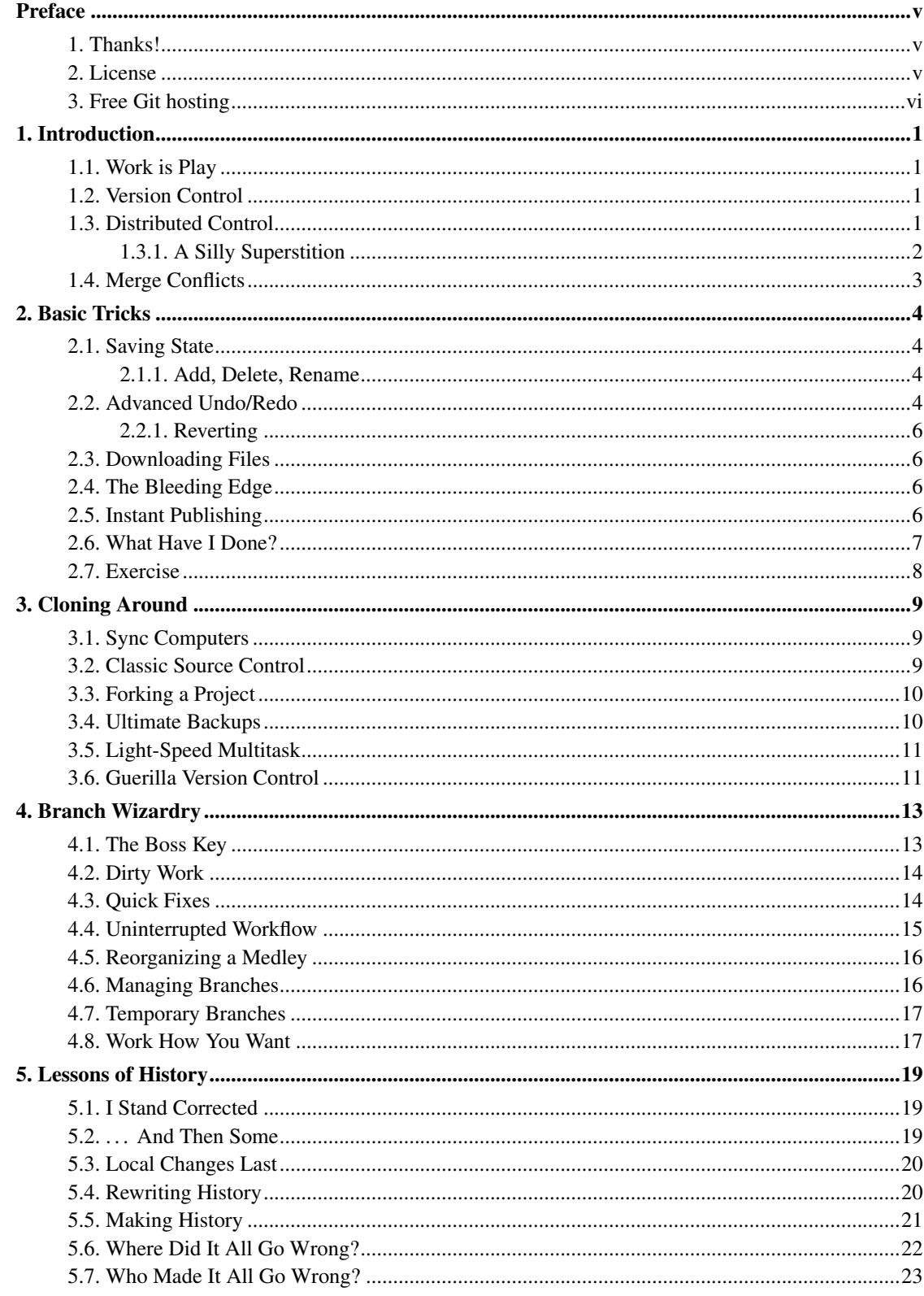

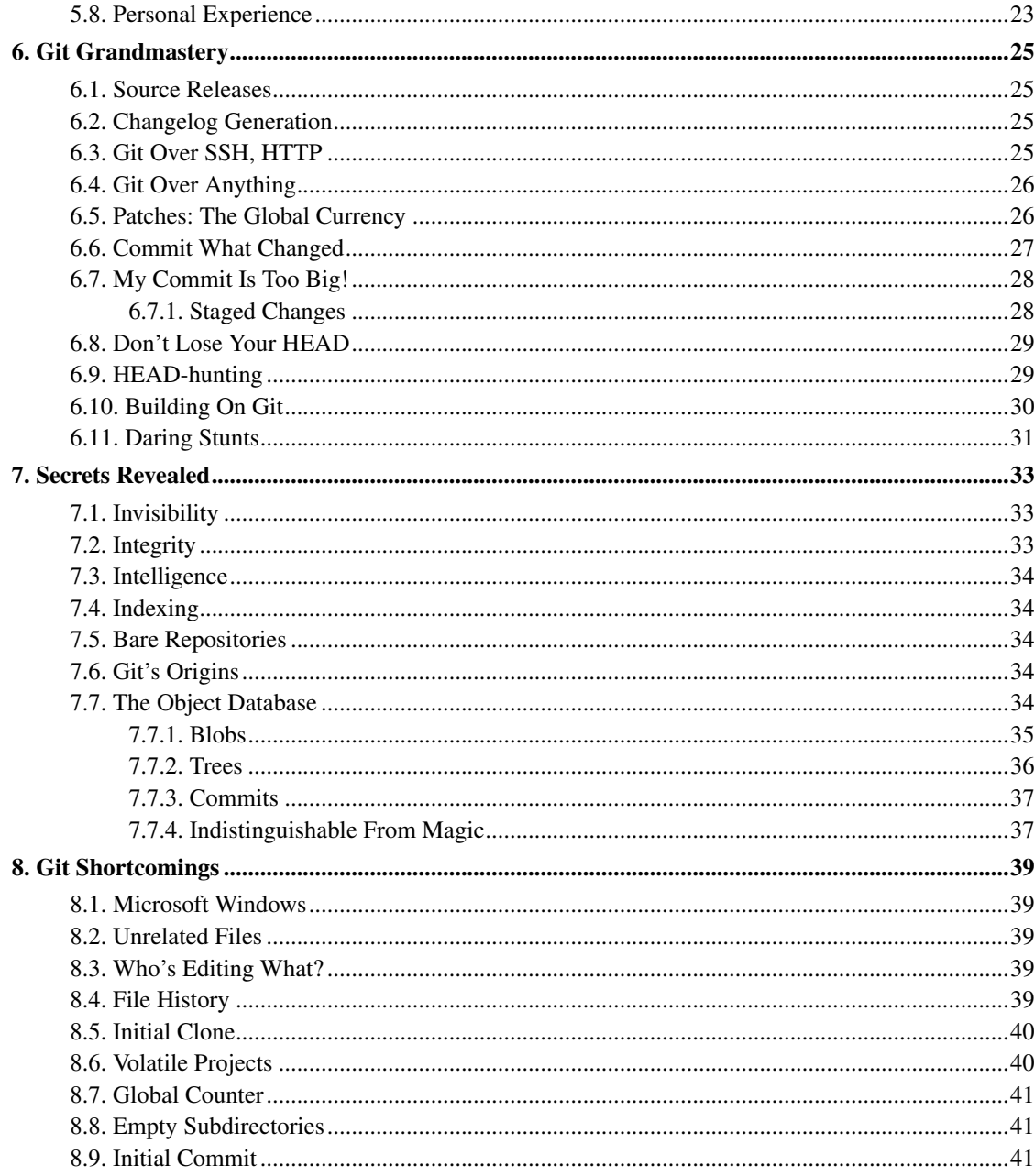

### <span id="page-4-0"></span>**Preface**

Git (http://git.or.cz/) is a version control Swiss army knife. A reliable versatile multipurpose revision control tool whose extraordinary flexibility makes it tricky to learn, let alone master. I'm recording what I've figured out so far in these pages, because I initially had difficulty understanding the Git user manual (http://www.kernel.org/pub/software/scm/git/docs/user-manual.html).

As Arthur C. Clarke observed, any sufficiently advanced technology is indistinguishable from magic. This is a great way to approach Git: newbies can ignore its inner workings and view Git as a gizmo that can amaze friends and infuriate enemies with its wondrous abilities.

Rather than go into details, we provide rough instructions for particular effects. After repeated use, gradually you will understand how each trick works, and how to tailor the recipes for your needs.

#### **Other Editions**

- Chinese translation (http://docs.google.com/View?id=dfwthj68\_675gz3bw8kj): by JunJie, Meng and JiangWei.
- Single webpage (book.html): barebones HTML, with no CSS.
- PDF file (book.pdf): printer-friendly.
- Debian gitmagic package (http://packages.debian.org/search?searchon=names&keywords=gitmagic): get a fast and local copy of this site. Ubuntu package (Jaunty Jackalope) (http://packages.ubuntu.com/jaunty/gitmagic) also available. Handy when this server is offline for maintenance (http://csdcf.stanford.edu/status/).

#### <span id="page-4-1"></span>**1. Thanks!**

Kudos to Dustin Sallings, Alberto Bertogli, James Cameron, Douglas Livingstone, Michael Budde, Richard Albury, Tarmigan, Derek Mahar and Frode Aannevik for suggestions and improvements. Thanks to Daniel Baumann for creating and maintaining the Debian package. Thanks also to JunJie, Meng and JiangWei for the Chinese translation. [If I've left you out, please tell me because I often forget to update this section.]

My gratitute goes to many others for your support and praise. I wish this were a real physical book, so I could quote your generous words on the cover to promote it! In seriousness, I greatly appreciate each message. Reading one always brightens my mood.

#### <span id="page-4-2"></span>**2. License**

This guide is released under the GNU General Public License version 3 (http://www.gnu.org/licenses/gpl-3.0.html). Naturally, the source is kept in a Git repository, and can be obtained by typing:

```
$ git clone git://repo.or.cz/gitmagic.git # Creates "gitmagic" directory.
```
See below for other mirrors.

### <span id="page-5-0"></span>**3. Free Git hosting**

- http://repo.or.cz/ hosts free projects, including this guide (http://repo.or.cz/w/gitmagic.git).
- http://gitorious.org/ is another Git hosting site aimed at open-source projects.
- http://github.com/ hosts open-source projects for free, including this guide (http://github.com/blynn/gitmagic/tree/master), and private projects for a fee.

### <span id="page-6-0"></span>**Chapter 1. Introduction**

I'll use an analogy to introduce version control. See the Wikipedia entry on revision control (http://en.wikipedia.org/wiki/Revision\_control) for a saner explanation.

#### <span id="page-6-1"></span>**1.1. Work is Play**

I've played computer games almost all my life. In contrast, I only started using version control systems as an adult. I suspect I'm not alone, and comparing the two may make these concepts easier to explain and understand.

Think of editing your code or document, or whatever, as playing a game. Once you've made a lot of progress, you'd like to save. To do so, you click on the "Save" button in your trusty editor.

But this will overwrite the old version. It's like those old school games which only had one save slot: sure you could save, but you could never go back to an older state. Which was a shame, because your previous save might have been right at an exceptionally fun part of the game that you'd like to revisit one day. Or worse still, your current save is in an unwinnable state, and you have to start again.

#### <span id="page-6-2"></span>**1.2. Version Control**

When editing, you can "Save As. . . " a different file, or copy the file somewhere first before saving if you want to savour old versions. You can compress them too to save space. This is a primitive and labour-intensive form of version control. Computer games improved on this long ago, many of them providing multiple automatically timestamped save slots.

Let's make the problem slightly tougher. Say you have a bunch of files that go together, such as source code for a project, or files for a website. Now if you want to keep an old version you have to archive a whole directory. Keeping many versions around by hand is inconvenient, and quickly becomes expensive.

With some computer games, a saved game really does consist of a directory full of files. These games hide this detail from the player and present a convenient interface to manage different versions of this directory.

<span id="page-6-3"></span>Version control systems are no different. They all have nice interfaces to manage a directory of stuff. You can save the state of the directory every so often, and you can load any one of the saved states later on. Unlike most computer games, they're usually smart about conserving space. Typically, only a few files change between version to version, and not by much. Storing the differences instead of entire new copies saves room.

#### **1.3. Distributed Control**

Now imagine a very difficult computer game. So difficult to finish that many experienced gamers all over the world decide to team up and share their saved games to try to beat it. Speedruns are real-life examples: players specializing in different levels of the same game collaborate to produce amazing results.

How would you set up a system so they can get at each other's saves easily? And upload new ones?

In the old days, every project used centralized version control. A server somewhere held all the saved games. Nobody else did. Every player kept at most a few saved games on their machine. When a player wanted to make progress, they'd download the latest save from the main server, play a while, save and upload back to the server for everyone else to use.

What if a player wanted to get an older saved game for some reason? Maybe the current saved game is in an unwinnable state because somebody forgot to pick up an object back in level three, and they want to find the latest saved game where the game can still be completed. Or maybe they want to compare two older saved games to see how much work a particular player did.

There could be many reasons to want to see an older revision, but the outcome is the same. They have to ask the central server for that old saved game. The more saved games they want, the more they need to communicate.

The new generation of version control systems, of which Git is a member, are known as distributed systems, and can be thought of as a generalization of centralized systems. When players download from the main server they get every saved game, not just the latest one. It's as if they're mirroring the central server.

This initial cloning operation can be expensive, especially if there's a long history, but it pays off in the long run. One immediate benefit is that when an old save is desired for any reason, communication with the central server is unnecessary.

#### <span id="page-7-0"></span>**1.3.1. A Silly Superstition**

A popular misconception is that distributed systems are ill-suited for projects requiring an official central repository. Nothing could be further from the truth. Photographing someone does not cause their soul to be stolen. Similarly, cloning the master repository does not diminish its importance.

A good first approximation is that anything a centralized version control system can do, a well-designed distributed system can do better. Network resources are simply costlier than local resources. While we shall later see there are drawbacks to a distributed approach, one is less likely to make erroneous comparisons with this rule of thumb.

A small project may only need a fraction of the features offered by such a system. But would you use Roman numerals when calculating with small numbers? Moreover, your project may grow beyond your original expectations. Using Git from the outset is like carrying a Swiss army knife even though you mostly use it to open bottles. On the day you desperately need a screwdriver you'll be glad you have more than a plain bottle-opener.

### <span id="page-8-0"></span>**1.4. Merge Conflicts**

For this topic, our computer game analogy becomes too thinly stretched. Instead, let us again consider editing a document.

Suppose Alice inserts a line at the beginning of a file, and Bob appends one at the end of his copy. They both upload their changes. Most systems will automatically deduce a reasonable course of action: accept and merge their changes, so both Alice's and Bob's edits are applied.

Now suppose both Alice and Bob have made distinct edits to the same line. Then it is impossible to resolve the conflict without human intervention. The second person to upload is informed of a merge conflict, and they must either choose one edit over another, or revise the line entirely.

More complex situations can arise. Version control systems handle the simpler cases themselves, and leave the difficult cases for humans. Usually their behaviour is configurable.

### <span id="page-9-0"></span>**Chapter 2. Basic Tricks**

Rather than diving into a sea of Git commands, use these elementary examples to get your feet wet. Despite their simplicity, each of them are useful. Indeed, in my first months with Git I never ventured beyond the material in this chapter.

#### <span id="page-9-1"></span>**2.1. Saving State**

About to attempt something drastic? Before you do, take a snapshot of all files in the current directory with:

```
$ git init
$ git add .
$ git commit -m "My first backup"
```
Now if your new edits go awry, run:

```
$ git reset --hard
```
to go back to where you were. To save the state again:

```
$ git commit -a -m "Another backup"
```
#### **2.1.1. Add, Delete, Rename**

The above will only keep track of the files that were present when you first ran **git add**. If you add new files or subdirectories, you'll have to tell Git:

```
$ git add NEWFILES...
```
Similarly, if you want Git to forget about certain files, maybe because you've deleted them:

```
$ git rm OLDFILES...
```
Renaming a file is the same as removing the old name and adding the new name. There's also the shortcut git mv which has the same syntax as the mv command. For example:

```
$ git mv OLDFILE NEWFILE
```
#### **2.2. Advanced Undo/Redo**

Sometimes you just want to go back and forget about every change past a certain point because they're all wrong. Then:

```
$ git log
```
shows you a list of recent commits, and their SHA1 hashes. Next, type:

```
$ git reset --hard SHA1_HASH
```
to restore the state to a given commit and erase all newer commits from the record permanently.

Other times you want to hop to an old state briefly. In this case, type:

```
$ git checkout SHA1_HASH
```
This takes you back in time, while preserving newer commits. However, like time travel in a science-fiction movie, if you now edit and commit, you will be in an alternate reality, because your actions are different to what they were the first time around.

This alternate reality is called a *branch*, and [we'll have more to say about this later.](#page-19-2) For now, just remember that

```
$ git checkout master
```
will take you back to the present. Also, to stop Git complaining, always commit or reset your changes before running checkout.

To take the computer game analogy again:

- **git reset --hard**: load an old save and delete all saved games newer than the one just loaded.
- **git checkout**: load an old game, but if you play on, the game state will deviate from the newer saves you made the first time around. Any saved games you make now will end up in a separate branch representing the alternate reality you have entered. [We deal with this later.](#page-19-2)

You can choose only to restore particular files and subdirectories by appending them after the command:

\$ git checkout SHA1 HASH some.file another.file

Take care, as this form of checkout can silently overwrite files. To prevent accidents, commit before running any checkout command, especially when first learning Git. In general, whenever you feel unsure of the outcome of an operation, Git command or not, first run git commit -a.

Don't like cutting and pasting hashes? Then use:

```
$ git checkout :/"My first b"
```
to jump to the commit that starts with a given message. You can also ask for the 5th-last saved state:

```
$ git checkout master~5
```
#### **2.2.1. Reverting**

In a court of law, events can be stricken from the record. Likewise, you can pick specific commits to undo.

```
$ git commit -a
$ git revert SHA1_HASH
```
will undo just the commit with the given hash. Running git log reveals the revert is recorded as a new commit.

### <span id="page-11-1"></span>**2.3. Downloading Files**

Get a copy of a project managed with Git by typing:

```
$ git clone git://server/path/to/files
```
For example, to get all the files I used to create this site:

\$ git clone git://git.or.cz/gitmagic.git

We'll have much to say about the clone command soon.

### <span id="page-11-2"></span>**2.4. The Bleeding Edge**

If you've already downloaded a copy of a project using git clone, you can upgrade to the latest version with:

<span id="page-11-3"></span>\$ git pull

#### **2.5. Instant Publishing**

Suppose you've written a script you'd like to share with others. You could just tell them to download from your computer, but if they do so while you're improving the script or making experimental changes, they could wind up in trouble. Of course, this is why release cycles exist. Developers may work on a project frequently, but they only make the code available when they feel it is presentable.

To do this with Git, in the directory where your script resides:

```
$ git init
$ git add .
$ git commit -m "First release"
```
Then tell your users to run:

```
$ git clone your.computer:/path/to/script
```
to download your script. This assumes they have ssh access. If not, run git daemon and tell your users to instead run:

```
$ git clone git://your.computer/path/to/script
```
From now on, every time your script is ready for release, execute:

```
$ git commit -a -m "Next release"
```
and your users can upgrade their version by changing to the directory containing your script and typing:

```
$ git pull
```
Your users will never end up with a version of your script you don't want them to see. Obviously this trick works for anything, not just scripts.

#### <span id="page-12-0"></span>**2.6. What Have I Done?**

Find out what changes you've made since the last commit with:

```
$ git diff
```
Or since yesterday:

\$ git diff "@{yesterday}"

Or between a particular version and 2 versions ago:

```
$ git diff SHA1_HASH "master~2"
```
In each case the output is a patch that can be applied with git apply. Try also:

```
$ git whatchanged --since="2 weeks ago"
```
Often I'll browse history with qgit (http://sourceforge.net/projects/qgit) instead, due to its slick photogenic interface, or tig (http://jonas.nitro.dk/tig/), a text-mode interface that works well over slow connections. Alternatively, install a web server, run git instaweb and fire up any web browser.

#### <span id="page-13-0"></span>**2.7. Exercise**

Let A, B, C, D be four successive commits where B is the same as A except some files have been removed. We want to add the files back at D and not at B. How can we do this?

There are at least three solutions. Assuming we are at D:

- 1. The difference between A and B are the removed files. We can create a patch representing this difference and apply it:
	- \$ git diff B A | git apply
- 2. Since we saved the files back at A, we can retrieve them:

\$ git checkout A FILES...

3. We can view going from A to B as a change we want to undo:

\$ git revert B

Which choice is best? Whichever you prefer most. It is easy to get what you want with Git, and often there are many ways to get it.

### <span id="page-14-0"></span>**Chapter 3. Cloning Around**

In older version control systems, checkout is the standard operation to get files. You retrieve a bunch of files in the requested saved state.

In Git and other distributed version control systems, cloning is the standard operation. To get files you create a clone of the entire repository. In other words, you practically mirror the central server. Anything the main repository can do, you can do.

#### <span id="page-14-1"></span>**3.1. Sync Computers**

This is the reason I first used Git. I can tolerate making tarballs or using rsync for backups and basic syncing. But sometimes I edit on my laptop, other times on my desktop, and the two may not have talked to each other in between.

Initialize a Git repository and commit your files on one machine. Then on the other:

```
$ git clone other.computer:/path/to/files
```
to create a second copy of the files and Git repository. From now on,

```
$ git commit -a
$ git pull other.computer:/path/to/files
```
will pull in the state of the files on the other computer into the one you're working on. If you've recently made conflicting edits in the same file, Git will let you know and you should commit again after resolving them.

#### <span id="page-14-2"></span>**3.2. Classic Source Control**

Initialize a Git repository for your files:

```
$ git init
$ git add .
$ git commit -m "Initial commit"
```
On the central server, initialize an empty Git repository with some name, and start the Git daemon if necessary:

```
$ GIT_DIR=proj.git git init
$ git daemon --detach # it might already be running
```
Some public hosts, such as repo.or.cz (http://repo.or.cz), will have a different method for setting up the initially empty Git repository, such as filling in a form on a webpage.

Push your project to the central server with:

\$ git push git://central.server/path/to/proj.git HEAD

We're ready. To check out source, a developer types

```
$ git clone git://central.server/path/to/proj.git
```
After making changes, the code is checked in to the main server by:

```
$ git commit -a
$ git push
```
If the main server has been updated, the latest version needs to be checked out before the push. To sync to the latest version:

```
$ git commit -a
$ git pull
```
### <span id="page-15-0"></span>**3.3. Forking a Project**

Sick of the way a project is being run? Think you could do a better job? Then on your server:

```
$ git clone git://main.server/path/to/files
```
Next tell everyone about your fork of the project at your server.

At any later time, you can merge in the changes from the original project with:

\$ git pull

#### <span id="page-15-1"></span>**3.4. Ultimate Backups**

Want numerous tamper-proof geographically diverse redundant archives? If your project has many developers, don't do anything! Every clone of your code is effectively a backup. Not just of the current state, but of your project's entire history. Thanks to cryptographic hashing, if anyone's clone becomes corrupted, it will be spotted as soon as they try to communicate with others.

If your project is not so popular, find as many servers as you can to host clones.

The truly paranoid should always write down the latest 20-byte SHA1 hash of the HEAD somewhere safe. It has to be safe, not private. For example, publishing it in a newspaper would work well, because it's hard for an attacker to alter every copy of a newspaper.

#### <span id="page-16-0"></span>**3.5. Light-Speed Multitask**

Say you want to work on several features in parallel. Then commit your project and run:

\$ git clone . /some/new/directory

Git exploits hard links and file sharing as much as safely possible to create this clone, so it will be ready in a flash, and you can now work on two independent features simultaneously. For example, you can edit one clone while the other is compiling.

At any time, you can commit and pull changes from the other clone.

\$ git pull /the/other/clone

#### <span id="page-16-1"></span>**3.6. Guerilla Version Control**

Are you working on a project that uses some other version control system, and you sorely miss Git? Then initialize a Git repository in your working directory:

```
$ git init
$ git add .
$ git commit -m "Initial commit"
```
then clone it:

```
$ git clone . /some/new/directory
```
Now go to the new directory and work here instead, using Git to your heart's content. Once in a while, you'll want to sync with everyone else, in which case go to the original directory, sync using the other version control system, and type:

\$ git add . \$ git commit -m "Sync with everyone else"

Then go to the new directory and run:

```
$ git commit -a -m "Description of my changes"
$ git pull
```
The procedure for giving your changes to everyone else depends on the other version control system. The new directory contains the files with your changes. Run whatever commands of the other version control system are needed to upload them to the central repository.

The git svn command automates the above for Subversion repositories, and can also be used to export a Git project to a Subversion repository

(http://google-opensource.blogspot.com/2008/05/export-git-project-to-google-code.html).

## <span id="page-18-0"></span>**Chapter 4. Branch Wizardry**

Instant branching and merging are the most lethal of Git's killer features.

Problem: External factors inevitably necessitate context switching. A severe bug manifests in the released version without warning. The deadline for a certain feature is moved closer. A developer whose help you need for a key section of the project is about to leave. In all cases, you must abruptly drop what you are doing and focus on a completely different task.

Interrupting your train of thought can be detrimental to your productivity, and the more cumbersome it is to switch contexts, the greater the loss. With centralized version control we must download a fresh working copy from the central server. Distributed systems fare better, as we can clone the desired version locally.

But cloning still entails copying the whole working directory as well as the entire history up to the given point. Even though Git reduces the cost of this with file sharing and hard links, the project files themselves must be recreated in their entirety in the new working directory.

Solution: Git has a better tool for these situations that is much faster and more space-efficient than cloning: git branch.

With this magic word, the files in your directory suddenly shapeshift from one version to another. This transformation can do more than merely go back or forward in history. Your files can morph from the last release to the experimental version to the current development version to your friend's version and so on.

#### <span id="page-18-1"></span>**4.1. The Boss Key**

Ever play one of those games where at the push of a button ("the boss key"), the screen would instantly display a spreadsheet or something? So if the boss walked in the office while you were playing the game you could quickly hide it away?

In some directory:

```
$ echo "I'm smarter than my boss" > myfile.txt
$ git init
$ git add .
$ git commit -m "Initial commit"
```
We have created a Git repository that tracks one text file containing a certain message. Now type:

```
$ git checkout -b boss # nothing seems to change after this
$ echo "My boss is smarter than me" > myfile.txt
```

```
$ git commit -a -m "Another commit"
```
It looks like we've just overwritten our file and committed it. But it's an illusion. Type:

\$ git checkout master # switch to original version of the file

and hey presto! The text file is restored. And if the boss decides to snoop around this directory, type:

\$ git checkout boss # switch to version suitable for boss' eyes

You can switch between the two versions of the file as much as you like, and commit to each independently.

#### <span id="page-19-2"></span><span id="page-19-0"></span>**4.2. Dirty Work**

Say you're working on some feature, and for some reason, you need to go back to an old version and temporarily put in a few prints statements to see how something works. Then:

```
$ git commit -a
$ git checkout SHA1_HASH
```
Now you can add ugly temporary code all over the place. You can even commit these changes. When you're done,

```
$ git checkout master
```
to return to your original work. Observe that any uncommitted changes are carried over.

What if you wanted to save the temporary changes after all? Easy:

```
$ git checkout -b dirty
```
and commit before switching back to the master branch. Whenever you want to return to the dirty changes, simply type

```
$ git checkout dirty
```
We touched upon this command in an earlier chapter, when discussing loading old states. At last we can tell the whole story: the files change to the requested state, but we must leave the master branch. Any commits made from now on take your files down a different road, which can be named later.

<span id="page-19-1"></span>In other words, after checking out an old state, Git automatically puts you in a new, unnamed branch, which can be named and saved with git checkout -b.

#### **4.3. Quick Fixes**

You're in the middle of something when you are told to drop everything and fix a newly discovered bug:

\$ git commit -a \$ git checkout -b fixes SHA1\_HASH

Then once you've fixed the bug:

```
$ git commit -a -m "Bug fixed"
$ git push # to the central repository
$ git checkout master
```
and resume work on your original task.

#### <span id="page-20-0"></span>**4.4. Uninterrupted Workflow**

Some projects require your code to be reviewed before you may submit it. To make life easier for those reviewing your code, if you have a big change to make you might break it into two or more parts, and get each part separately reviewed.

What if the second part cannot be written until the first part is approved and checked in? In many version control systems, you'd have to send the first part to the reviewers, and then wait until it has been approved before starting on the second part.

Actually that's not quite true, but in these systems editing Part II before submitting Part I involves suffering and hardship. In Git, branching and merging are painless (a technical term for fast and local). So after you've committed the first part and sent it for review:

```
$ git checkout -b part2
```
Next, code the second part of the big change without waiting for the first part to be accepted. When the first part is approved and submitted,

```
$ git checkout master
$ git merge part2
$ git branch -d part2 # don't need this branch anymore
```
and the second part of the change is ready to review.

But wait! What if it wasn't that simple? Say you made a mistake in the first part, which you have to correct before submitting. No problem! First, switch back to the master branch with

```
$ git checkout master
```
Fix the issue with the first part of the change and hope it gets approved. If not we simply repeat this step. You'll probably want to merge the fixed version of Part I into Part II as well:

```
$ git checkout part2
$ git merge master
```
Now it's the same as before. Once the first part has been approved and submitted:

```
$ git checkout master
$ git merge part2
$ git branch -d part2
```
and again, the second part is ready to be reviewed.

It's easy to extend this trick for any number of parts.

#### <span id="page-21-0"></span>**4.5. Reorganizing a Medley**

Perhaps you like to work on all aspects of a project in the same branch. You want to keep works-in-progress to yourself and want others to see your commits only when they have been neatly organized. Start a couple of branches:

```
$ git checkout -b sanitized
$ git checkout -b medley
```
Next, work on anything: fix bugs, add features, add temporary code, and so forth, committing often along the way. Then:

```
$ git checkout sanitized
$ git cherry-pick SHA1_HASH
```
applies a given commit to the "sanitized" branch. With appropriate cherry-picks you can construct a branch that contains only permanent code, and has related commits grouped together.

#### <span id="page-21-1"></span>**4.6. Managing Branches**

Type:

\$ git branch

to list all the branches. There is always a branch named "master", and you start here by default. Some advocate leaving the "master" branch untouched and creating new branches for your own edits.

The -d and -m options allow you to delete and move (rename) branches. See git help branch.

#### <span id="page-22-0"></span>**4.7. Temporary Branches**

After a while you may realize you are creating short-lived branches frequently for similar reasons: every other branch merely serves to save the current state so you can briefly hop back to an older state to fix a high-priority bug or something.

It's analogous to changing the TV channel temporarily to see what else is on. But instead of pushing a couple of buttons, you have to create, check out and delete temporary branches and commits. Luckily, Git has a shorcut that is as convenient as a TV remote control:

\$ qit stash

This saves the current state in a temporary location (a *stash*) and restores the previous state. Your working directory appears exactly as it was before you started editing, and you can fix bugs, pull in upstream changes, and so on. When you want to go back to the stashed state, type:

\$ git stash apply # You may need to resolve some conflicts.

You can have multiple stashes, and manipulate them in various ways. See git help stash. As you may have guessed, Git maintains branches behind the scenes to perform this magic trick.

#### <span id="page-22-1"></span>**4.8. Work How You Want**

Applications such as Mozilla Firefox (http://www.mozilla.com/) allow you to open multiple tabs and multiple windows. Switching tabs gives you different content in the same window. Git branching is like tabs for your working directory. Continuing this analogy, Git cloning is like opening a new window. Being able to do both improves the user experience.

On a higher level, several Linux window managers allow you to have multiple desktops: you can instantly switch to a different desktop. This is similar to branching in Git, whereas Git cloning would be like attaching another monitor to gain another desktop.

Yet another example is the **screen** (http://www.gnu.org/software/screen/) utility. This gem lets you create, destroy and switch between multiple terminal sessions in the same terminal. Instead of opening new terminals (clone), you can use the same one if you run screen (branch). In fact, you can do a lot more with screen but that's a topic for another text.

Cloning, branching, and merging are fast and local in Git, encouraging you to use the combination that best suits you. Git lets you work exactly how you want.

### <span id="page-24-0"></span>**Chapter 5. Lessons of History**

A consequence of Git's distributed nature is that history can be edited easily. But if you tamper with the past, take care: only rewrite that part of history which you alone possess. Just as nations forever argue over who committed what atrocity, if someone else has a clone whose version of history differs to yours, you will have trouble reconciling when your trees interact.

Of course, if you control all the other trees too, then there is no problem since you can overwrite them.

Some developers strongly feel history should be immutable, warts and all. Others feel trees should be made presentable before they are unleashed in public. Git accommodates both viewpoints. Like cloning, branching and merging, rewriting history is simply another power Git gives you. It is up to you to use it wisely.

#### <span id="page-24-1"></span>**5.1. I Stand Corrected**

Did you just commit, but wish you had typed a different message? Then run:

```
$ git commit --amend
```
to change the last message. Realized you forgot to add a file? Run git add to add it, and then run the above command.

Want to include a few more edits in that last commit? Then make those edits and run:

```
$ git commit --amend -a
```
#### <span id="page-24-2"></span>**5.2. . . . And Then Some**

Let's suppose the previous problem is ten times worse. After a lengthy session you've made a bunch of commits. But you're not quite happy with the way they're organized, and some of those commit messages could use rewording. Then type:

```
$ git rebase -i HEAD~10
```
and the last 10 commits will appear in your favourite \$EDITOR. A sample excerpt:

```
pick 5c6eb73 Added repo.or.cz link
pick a311a64 Reordered analogies in "Work How You Want"
pick 100834f Added push target to Makefile
```
#### Then:

- Remove commits by deleting lines.
- Reorder commits by reordering lines.
- Replace "pick" with "edit" to mark a commit for amending.
- Replace "pick" with "squash" to merge a commit with the previous one.

If you marked a commit for editing, then run:

```
$ git commit --amend
```
Otherwise, run:

\$ git rebase --continue

So commit early and commit often: you can easily tidy up later with rebase.

#### <span id="page-25-0"></span>**5.3. Local Changes Last**

You're working on an active project. You make some local commits over time, and then you sync with the official tree with a merge. This cycle repeats itself a few times before you're ready to push to the central tree.

But now the history in your local Git clone is a messy jumble of your changes and the official changes. You'd prefer to see all your changes in one contiguous section, and after all the official changes.

This is a job for git rebase as described above. In many cases you can use the --onto flag and avoid interaction.

Also see git help rebase for detailed examples of this amazing command. You can split commits. You can even rearrange branches of a tree.

#### <span id="page-25-1"></span>**5.4. Rewriting History**

Occasionally, you need the source control equivalent of airbrushing people out of official photos, erasing them from history in a Stalinesque fashion. For example, suppose we intend to release a project, but it involves a file that should be kept private for some reason. Perhaps I left my credit card number in a text file and accidentally added it to the project. Deleting the file is insufficient, for the file can be accessed from older commits. We must remove the file from all commits:

\$ git filter-branch --tree-filter 'rm top/secret/file' HEAD

See git help filter-branch, which discusses this example and gives a faster method. In general, filter-branch lets you alter large sections of history with a single command.

Afterwards, the .git/refs/original directory describes the state of affairs before the operation. Check the filter-branch command did what you wanted, then delete this directory if you wish to run more filter-branch commands.

Lastly, replace clones of your project with your revised version if you want to interact with them later.

#### <span id="page-26-1"></span><span id="page-26-0"></span>**5.5. Making History**

Want to migrate a project to Git? If it's managed with one of the more well-known systems, then chances are someone has already written a script to export the whole history to Git.

Otherwise, look up **git fast-import**, which reads text input in a specific format to create Git history from scratch. Typically a script using this command is hastily cobbled together and run once, migrating the project in a single shot.

As an example, paste the following listing into temporary file, such as /tmp/history:

```
commit refs/heads/master
committer Alice <alice@example.com> Thu, 01 Jan 1970 00:00:00 +0000
data <<EOT
Initial commit.
EOT
M 100644 inline hello.c
data <<EOT
#include <stdio.h>
int main() {
 printf("Hello, world!\n");
 return 0;
}
EOT
commit refs/heads/master
committer Bob <bob@example.com> Tue, 14 Mar 2000 01:59:26 -0800
data <<EOT
Replace printf() with write().
EOT
M 100644 inline hello.c
data <<EOT
#include <unistd.h>
```

```
int main() {
  write(1, "Hello, world!\n \frac{n!}{2};
  return 0;
}
EOT
```
Then create a Git repository from this temporary file by typing:

```
$ mkdir project; cd project; git init
$ git fast-import < /tmp/history
```
You can checkout the latest version of the project with:

```
$ git checkout master .
```
The git fast-export command converts any git repository to the git fast-import format, whose output you can study for writing exporters, and also to transport git repositories in a human-readable format. Indeed, these commands can send repositories of text files over text-only channels.

#### <span id="page-27-0"></span>**5.6. Where Did It All Go Wrong?**

You've just discovered a broken feature in your program which you know for sure was working a few months ago. Argh! Where did this bug come from? If only you had been testing the feature as you developed.

It's too late for that now. However, provided you've been committing often, Git can pinpoint the problem:

```
$ git bisect start
$ git bisect bad SHA1_OF_BAD_VERSION
$ git bisect good SHA1_OF_GOOD_VERSION
```
Git checks out a state halfway in between. Test the feature, and if it's still broken:

\$ git bisect bad

If not, replace "bad" with "good". Git again transports you to a state halfway between the known good and bad versions, narrowing down the possibilities. After a few iterations, this binary search will lead you to the commit that caused the trouble. Once you've finished your investigation, return to your original state by typing:

\$ git bisect reset

Instead of testing every change by hand, automate the search by running:

\$ git bisect run COMMAND

Git uses the return value of the given command, typically a one-off script, to decide whether a change is good or bad: the command should exit with code 0 when good, 125 when the change should be skipped, and anything else between 1 and 127 if it is bad. A negative return value aborts the bisect.

You can do much more: the help page explains how to visualize bisects, examine or replay the bisect log, and eliminate known innocent changes for a speedier search.

#### <span id="page-28-0"></span>**5.7. Who Made It All Go Wrong?**

Like many other version control systems, Git has a blame command:

```
$ git blame FILE
```
which annotates every line in the given file showing who last changed it, and when. Unlike many other version control systems, this operation works offline, reading only from local disk.

#### <span id="page-28-1"></span>**5.8. Personal Experience**

In a centralized version control system, history modification is a difficult operation, and only available to administrators. Cloning, branching, and merging are impossible without network communication. So are basic operations such as browsing history, or committing a change. In some systems, users require network connectivity just to view their own changes or open a file for editing.

Centralized systems preclude working offline, and need more expensive network infrastructure, especially as the number of developers grows. Most importantly, all operations are slower to some degree, usually to the point where users shun advanced commands unless absolutely necessary. In extreme cases this is true of even the most basic commands. When users must run slow commands, productivity suffers because of an interrupted work flow.

I experienced these phenomena first-hand. Git was the first version control system I used. I quickly grew accustomed to it, taking many features for granted. I simply assumed other systems were similar: choosing a version control system ought to be no different from choosing a text editor or web browser.

I was shocked when later forced to use a centralized system. My often flaky internet connection matters little with Git, but makes development unbearable when it needs to be as reliable as local disk. Additionally, I found myself conditioned to avoid certain commands because of the latencies involved, which ultimately prevented me from following my desired work flow.

When I had to run a slow command, the interruption to my train of thought dealt a disproportionate amount of damage. While waiting for server communication to complete, I'd do something else to pass the time, such as check email or write documentation. By the time I returned to the original task, the command had finished long ago, and I would waste more time trying to remember what I was doing. Humans are bad at context switching.

There was also an interesting tragedy-of-the-commons effect: anticipating network congestion, individuals would consume more bandwidth than necessary on various operations in an attempt to reduce future delays. The combined efforts intensified congestion, encouraging individuals to consume even more bandwidth next time to avoid even longer delays.

### <span id="page-30-0"></span>**Chapter 6. Git Grandmastery**

This pretentiously named page is my dumping ground for uncategorized Git tricks.

#### <span id="page-30-1"></span>**6.1. Source Releases**

For my projects, Git tracks exactly the files I'd like to archive and release to users. To create a tarball of the source code, I run:

\$ git archive --format=tar --prefix=proj-1.2.3/ HEAD

### <span id="page-30-2"></span>**6.2. Changelog Generation**

It's good practice to keep a changelog (http://en.wikipedia.org/wiki/Changelog), and some projects even require it. If you've been committing frequently, which you should, generate a Changelog by typing:

```
$ git log > ChangeLog
```
### <span id="page-30-3"></span>**6.3. Git Over SSH, HTTP**

Suppose you have ssh access to a web server, but Git is not installed. Though less efficient than its native protocol, Git can communicate over HTTP.

Download, compile and install Git in your account, and create a repository in your web directory:

```
$ GIT_DIR=proj.git git init
```
In the "proj.git" directory, run:

```
$ git --bare update-server-info
$ chmod a+x hooks/post-update
```
From your computer, push via ssh:

\$ git push web.server:/path/to/proj.git master

#### and others get your project via:

\$ git clone http://web.server/proj.git

### <span id="page-31-0"></span>**6.4. Git Over Anything**

Want to synchronize repositories without servers, or even a network connection? Need to improvise during an emergency? We've seen git fast-export and git fast-import [can convert repositories to a](#page-26-1) [single file and back.](#page-26-1) We could shuttle such files back and forth to transport git repositories over any medium, but a more efficient tool is **git bundle**.

The sender creates a *bundle*:

\$ git bundle create somefile HEAD

then transports the bundle, somefile, to the other party somehow: email, thumb drive, floppy disk, an xxd printout and an OCR machine, reading bits over the phone, smoke signals, etc. The receiver retrieves commits from the bundle by typing:

```
$ git pull somefile
```
The receiver can even do this from an empty repository. Despite its size, somefile contains the entire original git repository.

In larger projects, eliminate waste by bundling only changes the other repository lacks:

\$ git bundle create somefile HEAD ^COMMON\_SHA1

If done frequently, one could easily forget which commit was last sent. The help page suggests using tags to solve this. Namely, after you send a bundle, type:

```
$ git tag -f lastbundle HEAD
```
and create new refresher bundles with:

\$ git bundle create newbundle HEAD ^lastbundle

#### <span id="page-31-1"></span>**6.5. Patches: The Global Currency**

Patches are text representations of your changes that can be easily understood by computers and humans alike. This gives them universal appeal. You can email a patch to developers no matter what version control system they're using. As long as your audience can read their email, they can see your edits. Similarly, on your side, all you require is an email account: there's no need to setup an online Git repository.

Recall from the first chapter:

\$ git diff COMMIT

outputs a patch which can be pasted into an email for discussion. In a Git repository, type:

```
$ git apply < FILE
```
to apply the patch.

In more formal settings, when author names and perhaps signatures should be recorded, generate the corresponding patches past a certain point by typing:

```
$ git format-patch START_COMMIT
```
The resulting files can be given to **git-send-email**, or sent by hand. You can also specify a range of commits:

\$ git format-patch START\_COMMIT..END\_COMMIT

On the receving end, save an email to a file, then type:

```
$ git am < FILE
```
This applies the incoming patch and also creates a commit, including information such as the author.

With a browser email client, you may need to click a button to see the email in its raw original form before saving the patch to a file.

There are slight differences for mbox-based email clients, but if you use one of these, you're probably the sort of person who can figure them out easily without reading tutorials!

#### <span id="page-32-0"></span>**6.6. Commit What Changed**

Telling Git when you've added, deleted and renamed files is troublesome for certain projects. Instead, you can type:

\$ git add . \$ git add -u

Git will look at the files in the current directory and work out the details by itself. Instead of the second add command, run git commit -a if you also intend to commit at this time.

You can perform the above in a single pass with:

\$ git ls-files -d -m -o -z | xargs -0 git update-index --add --remove

The -z and -0 options prevent ill side-effects from filenames containing strange characters. Note this command adds ignored files. You may want to use the  $-x$  or  $-x$  option.

#### <span id="page-33-0"></span>**6.7. My Commit Is Too Big!**

Have you neglected to commit for too long? Been coding furiously and forgotten about source control until now? Made a series of unrelated changes, because that's your style?

No worries. Run:

\$ git add -p

For each edit you made, Git will show you the hunk of code that was changed, and ask if it should be part of the next commit. Answer with "y" or "n". You have other options, such as postponing the decision; type "?" to learn more.

Once you're satisfied, type

\$ git commit

to commit precisely the changes you selected (the *staged* changes). Make sure you omit the -a option, otherwise Git will commit all the edits.

What if you've edited many files in many places? Reviewing each change one by one becomes frustratingly mind-numbing. In this case, use **git add -i**, whose interface is less straightforward, but more flexible. With a few keystrokes, you can stage or unstage several files at a time, or review and select changes in particular files only. Alternatively, run git commit --interactive which automatically commits after you're done.

#### <span id="page-33-1"></span>**6.7.1. Staged Changes**

So far I have deliberately avoided mentioning Git's famous *index*, but we must now confront it to explain the above. The index is a temporary staging area. Git seldom shuttles data directly between your project and its history. Rather, Git first writes data to the index, and then copies the data in the index to its final destination.

For example, commit -a is really a two-step process. The first step places a snapshot of the current state of every tracked file into the index. The second step permanently records the snapshot now in the index. Committing without the -a option only performs the second step, and only makes sense after running commands that somehow change the index, such as git add.

Usually we can ignore the index and pretend we are reading straight from and writing straight to the history. On this occasion, we want finer control on what gets written to history, and are forced to manipulate the index. We place a snapshot of some, but not all, of our changes into the index, and then permanently record this carefully rigged snapshot.

#### <span id="page-34-0"></span>**6.8. Don't Lose Your HEAD**

The HEAD tag is like a cursor that normally points at the latest commit, advancing with each new commit. Some Git commands let you move it. For example:

```
$ git reset HEAD~3
```
will move the HEAD three commits back. Thus all Git commands now act as if you hadn't made those last three commits, while your files remain in the present. See the help page for some applications.

But how can you go back to the future? The past commits know nothing of the future.

If you have the SHA1 of the original HEAD then:

```
$ qit reset SHA1
```
But suppose you never took it down? Don't worry, for commands like these, Git saves the original HEAD as a tag called ORIG\_HEAD, and you can return safe and sound with:

```
$ git reset ORIG_HEAD
```
#### <span id="page-34-1"></span>**6.9. HEAD-hunting**

Perhaps ORIG\_HEAD isn't enough. Perhaps you've just realized you made a monumental mistake and you need to go back to an ancient commit in a long-forgotten branch.

By default, Git keeps a commit for at least two weeks, even if you ordered Git to destroy the branch containing it. The trouble is finding the appropriate hash. You could look at all the hash values in .git/objects and use trial and error to find the one you want. But there's a much easier way.

Git records every hash of a commit it computes in .git/logs. The subdirectory refs contains the history of all activity on all branches, while the file HEAD shows every hash value it has ever taken. The latter can be used to find hashes of commits on branches that have been accidentally lopped off.

The reflog command provides a friendly interface to these log files. Try

```
$ git reflog
```
Instead of cutting and pasting hashes from the reflog, try:

```
$ git checkout "@{10 minutes ago}"
```
Or checkout the 5th-last visited commit via:

```
$ git checkout "@{5}"
```
See the "Specifying Revisions" section of git help rev-parse for more.

You may wish to configure a longer grace period for doomed commits. For example:

```
$ git config gc.pruneexpire "30 days"
```
means a deleted commit will only be permanently lost once 30 days have passed and **git gc** is run.

You may also wish to disable automatic invocations of git gc:

```
$ git conifg gc.auto 0
```
in which case commits will only be deleted when you run git gc manually.

#### <span id="page-35-0"></span>**6.10. Building On Git**

In true UNIX fashion, Git's design allows it to be easily used as a low-level component of other programs, such as GUI and web interfaces, alternative command-line interfaces, patch managements tools, importing and conversion tools and so on. In fact, some Git commands are themselves scripts standing on the shoulders of giants. With a little tinkering, you can customize Git to suit your preferences.

One easy trick is to use built-in Git aliases to shorten your most frequently used commands:

```
$ git config --global alias.co checkout
$ git config --global --get-regexp alias # display current aliases
alias.co checkout
```

```
$ git co foo \# same as 'git checkout foo'
```
Another is to print the current branch in the prompt, or window title. Invoking

```
$ git symbolic-ref HEAD
```
shows the current branch name. In practice, you most likely want to remove the "refs/heads/" and ignore errors:

\$ git symbolic-ref HEAD 2> /dev/null | cut -b 12-

The contrib subdirectory is a treasure trove of tools built on basic commands (which in time may be promoted to official commands). On Debian and Ubuntu, this directory lives at /usr/share/doc/git-core/contrib.

One popular resident is workdir/git-new-workdir. Via clever symlinking, this script creates a new working directory whose history is shared with the original respository:

\$ git-new-workdir an/existing/repo new/directory

The new directory and files within can be thought of as a clone, except since the history is shared, the two trees automatically stay in sync. There's no need to merge, push or pull.

### <span id="page-36-0"></span>**6.11. Daring Stunts**

Recent versions of Git make it difficult for the user to accidentally destroy data. This is perhaps the most compelling reason to upgrade. Nonetheless, there are times you truly want to destroy data. We show how to override the safeguards for common commands. Only use them if you know what you are doing.

Checkout: Uncommitted changes cause checkout to fail. To destroy your changes, and checkout a given commit anyway, use the force flag:

```
$ git checkout -f COMMIT
```
On the other hand, if you specify particular paths for checkout, then there are no safety checks. The supplied paths are quietly overwritten. Take care if you use checkout in this manner.

Reset: Reset also fails in the presence of uncommitted changes. To force it through, run:

```
$ git reset --hard [COMMIT]
```
Branch: Deleting branches fails if this causes changes to be lost. To force a deletion, type:

\$ git branch -D BRANCH # instead of -d

Similarly, attempting to overwrite a branch via a move fails if data loss would ensue. To force a branch move, type:

\$ git branch -M [SOURCE] TARGET # instead of -m

Unlike checkout and reset, these two commands defer data destruction. The changes are still stored in the .git subdirectory, and can be retrieved by recovering the appropriate hash from .git/logs (see "HEAD-hunting" above). By default, they will be kept for at least two weeks.

Clean: Some git commands refuse to proceed because they're worried about clobbering untracked files. If you're certain that all untracked files and directories are expendable, then delete them mercilessly with:

```
$ git clean -f -d
```
Next time, that pesky command will work!

## <span id="page-38-0"></span>**Chapter 7. Secrets Revealed**

We take a peek under the hood and explain how Git performs its miracles. I will skimp over details. For in-depth descriptions refer to the user manual

(http://www.kernel.org/pub/software/scm/git/docs/user-manual.html).

### <span id="page-38-1"></span>**7.1. Invisibility**

How can Git be so unobtrusive? Aside from occasional commits and merges, you can work as if you were unaware that version control exists. That is, until you need it, and that's when you're glad Git was watching over you the whole time.

Other version control systems don't let you forget about them. Permissions of files may be read-only unless you explicitly tell the server which files you intend to edit. The central server might be keeping track of who's checked out which code, and when. When the network goes down, you'll soon suffer. Developers constantly struggle with virtual red tape and bureaucracy.

The secret is the  $.$ git directory in your working directory. Git keeps the history of your project here. The initial "." stops it showing up in  $1s$  listings. Except when you're pushing and pulling changes, all version control operations operate within this directory.

You have total control over the fate of your files because Git doesn't care what you do to them. Git can easily recreate a saved state from . qit at any time.

#### <span id="page-38-2"></span>**7.2. Integrity**

Most people associate cryptography with keeping information secret, but another equally important goal is keeping information safe. Proper use of cryptographic hash functions can prevent accidental or malicious data corruption.

A SHA1 hash can be thought of as a unique 160-bit ID number for every string of bytes you'll encounter in your life. Actually more than that: every string of bytes that any human will ever use over many lifetimes.

As a SHA1 hash is itself a string of bytes, we can hash strings of bytes containing other hashes. This simple observation is surprisingly useful: look up *hash chains*. We'll later see how Git uses it to efficiently guarantee data integrity.

Briefly, Git keeps your data in the ".git/objects" subdirectory, where instead of normal filenames, you'll find only IDs. By using IDs as filenames, as well as a few lockfiles and timestamping tricks, Git transforms any humble filesystem into an efficient and robust database.

#### <span id="page-39-0"></span>**7.3. Intelligence**

How does Git know you renamed a file, even though you never mentioned the fact explicitly? Sure, you may have run git my, but that is exactly the same as a git rm followed by a git add.

Git heuristically ferrets out renames and copies between successive versions. In fact, it can detect chunks of code being moved or copied around between files! Though it cannot cover all cases, it does a decent job, and this feature is always improving. If it fails to work for you, try options enabling more expensive copy detection, and consider upgrading.

#### <span id="page-39-1"></span>**7.4. Indexing**

For every tracked file, Git records information such as its size, creation time and last modification time in a file known as the *index*. To determine whether a file has changed, Git compares its current stats with that held the index. If they match, then Git can skip reading the file again.

Since stat calls are considerably faster than file reads, if you only edit a few files, Git can update its state in almost no time.

#### <span id="page-39-2"></span>**7.5. Bare Repositories**

You may have been wondering what format those online Git repositories use. They're plain Git repositories, just like your .git directory, except they've got names like  $proj.git$ , and they have no working directory associated with them.

Most Git commands expect the Git index to live in .  $qit$ , and will fail on these bare repositories. Fix this by setting the GIT\_DIR environment variable to the path of the bare repository, or running Git within the directory itself with the --bare option.

#### <span id="page-39-3"></span>**7.6. Git's Origins**

<span id="page-39-4"></span>This Linux Kernel Mailing List post (http://lkml.org/lkml/2005/4/6/121) describes the chain of events that led to Git. The entire thread is a fascinating archaeological site for Git historians.

#### <span id="page-40-1"></span>**7.7. The Object Database**

<span id="page-40-0"></span>Here's how to write a Git-like system from scratch in a few hours.

#### **7.7.1. Blobs**

First, a magic trick. Pick a filename, any filename. In an empty directory:

```
$ echo sweet > YOUR FILENAME
$ git init
$ git add .
$ find .git/objects -type f
```
You'll see .git/objects/aa/823728ea7d592acc69b36875a482cdf3fd5c8d.

How do I know this despite not knowing the filename you chose? It's because the SHA1 hash of:

"blob" SP "6" NUL "sweet" LF

is aa823728ea7d592acc69b36875a482cdf3fd5c8d, where SP is a space, NUL is a zero byte and LF is a linefeed. You can verify this by typing:

\$ echo "blob 6"\$'\001'"sweet" | tr '\001' '\000' | sha1sum

This is written with the bash shell in mind; other shells may be able to handle NUL on the command line, obviating the need for the tr workaround.

Git is *content-addressable*: files are not stored according to their filename, but rather by the hash of the data they contain, in a file we call a *blob object*. We can think of the hash as a unique ID for a file's contents, so in a sense we are addressing files by their content.

The initial "blob 6" is a just a header denoting the type of the object and the length of its contents in bytes, to simplify internal bookkeeping. This is how I knew what you would see. The file's name is irrelevant: only the data inside is used to construct the blob object.

You may be wondering what happens to identical files. Try adding copies of your file, with any filenames whatsoever. The contents of .git/objects stay the same no matter how many copies you add. Git only stores the data once.

By the way, the files within .  $qit/objects$  are compressed with zlib so you should not stare at them directly. Filter them through zpipe -d (http://www.zlib.net/zpipe.c), or type:

\$ git cat-file -p aa823728ea7d592acc69b36875a482cdf3fd5c8d

which pretty-prints the given object.

#### **7.7.2. Trees**

But where are the filenames? They must be stored somewhere at some stage. Git gets around to the filenames during a commit:

```
$ git commit
$ find .git/objects -type f
```
You should now see 3 objects. This time I cannot tell you what the 2 new files are, as it partly depends on the filename you picked. We'll proceed assuming you chose "rose". If you didn't, you can rewrite history to make it look like you did:

```
$ git filter-branch --tree-filter 'mv YOUR_FILENAME rose'
$ find .git/objects -type f
```
Now you should see the file .git/objects/05/b217bb859794d08bb9e4f7f04cbda4b207fbe9, because this is the SHA1 hash of its contents:

"tree" SP "32" NUL "100644 rose" NUL 0xaa823728ea7d592acc69b36875a482cdf3fd5c8d

Check this file does indeed contain the above by typing:

```
$ echo 05b217bb859794d08bb9e4f7f04cbda4b207fbe9 | git cat-file --batch
```
With zpipe, it's easy to verify the hash:

\$ zpipe -d < .git/objects/05/b217bb859794d08bb9e4f7f04cbda4b207fbe9 | sha1sum

Hash verification is trickier via cat-file because its output contains more than the raw uncompressed object file.

This file is a *tree* object: a list of tuples consisting of a file type, a filename, and a hash. In our example, the file type is "100644", which means "rose" is a normal file, and the hash is the blob object that contains the contents of "rose". Other possible file types are executables, symlinks or directories. In the last case, the hash points to a tree object.

If you ran filter-branch, you'll have old objects you no longer need. Although they will be jettisoned automatically once the grace period expires, we'll delete them now to make our toy example easier to follow:

```
$ rm -r .git/refs/original
$ git reflog expire --expire=now --all
$ git prune
```
For real projects you should typically avoid commands like this, as you are destroying backups. If you want a clean repository, it is usually best to make a fresh clone. Also, take care when directly manipulating .git: what if a Git command is running at the same time, or a sudden power outage occurs? In general, refs should be deleted with git update-ref -d, though usually it's safe to remove refs/original by hand.

#### <span id="page-42-0"></span>**7.7.3. Commits**

We've explained 2 of the 3 objects. The third is a *commit* object. Its contents depend on the commit message as well as the date and time it was created. To match what we have here, we'll have to tweak it a little:

```
$ git commit --amend -m Shakespeare # Change the commit message.
$ git filter-branch --env-filter 'export
   GIT AUTHOR DATE="Fri 13 Feb 2009 15:31:30 -0800"
   GIT AUTHOR NAME="Alice"
   GIT_AUTHOR_EMAIL="alice@example.com"
   GIT_COMMITTER_DATE="Fri, 13 Feb 2009 15:31:30 -0800"
   GIT_COMMITTER_NAME="Bob"
   GIT_COMMITTER_EMAIL="bob@example.com"' # Rig timestamps and authors.
$ find .git/objects -type f
```
You should now see .git/objects/49/993fe130c4b3bf24857a15d7969c396b7bc187 which is the SHA1 hash of its contents:

```
"commit 158" NUL
"tree 05b217bb859794d08bb9e4f7f04cbda4b207fbe9" LF
"author Alice <alice@example.com> 1234567890 -0800" LF
"committer Bob <bob@example.com> 1234567890 -0800" LF
LF
"Shakespeare" LF
```
As before, you can run zpipe or cat-file to see for yourself.

<span id="page-42-1"></span>This is the first commit, so there are no parent commits, but later commits will always have at least one parent.

#### **7.7.4. Indistinguishable From Magic**

There's little else to say. We have just exposed the secret behind Git's powers. It seems too simple: it looks like you could mix together a few shell scripts and add a dash of C code to cook up the above in a matter of hours. In fact, this accurately describes the earliest versions of Git. Nonetheless, apart from ingenious packing tricks to save space, and ingenious indexing tricks to save time, we now know how Git deftly changes a filesystem into a database perfect for version control.

For example, if any file within the object database is corrupted by a disk error, then its hash will no longer match, alerting us to the problem. By hashing hashes of other objects, we maintain integrity at all levels. Commits are atomic, that is, a commit can never only partially record changes: we can only compute the hash of a commit and store it in the database after we already have stored all relevant trees, blobs and parent commits. The object database is immune to unexpected interruptions such as power outages.

We defeat even the most devious adversaries. Suppose somebody attempts to stealthily modify the contents of a file in an ancient version of a project. To keep the object database looking healthy, they must also change the hash of the corresponding blob object since it's now a different string of bytes. This means they'll have to change the hash of any tree object referencing the file, and in turn change the hash of all commit objects involving such a tree, in addition to the hashes of all the descendants of these commits. This implies the hash of the official head differs to that of the bad repository. By following the trail of mismatching hashes we can pinpoint the mutilated file, as well as the commit where it was first corrupted.

In short, so long as the 20 bytes representing the last commit are safe, it's impossible to tamper with a Git repository.

What about Git's famous features? Branching? Merging? Tags?

Mere details. The current head is kept in the file .  $g$ it/HEAD, which contains a hash of a commit object. The hash gets updated during a commit as well as many other commands. Branches are almost the same: they are files in .git/refs/heads. Tags too: they live in .git/refs/tags but they are updated by a different set of commands.

## <span id="page-44-0"></span>**Chapter 8. Git Shortcomings**

There are some Git issues I've swept under the carpet. Some can be handled easily with scripts and hooks, some require reorganizing or redefining the project, and for the few remaining annoyances, one will just have to wait. Or better yet, pitch in and help!

#### <span id="page-44-1"></span>**8.1. Microsoft Windows**

Git on Microsoft Windows can be cumbersome:

- Cygwin (http://cygwin.com/), a Linux-like environment for Windows, contains a Windows port of Git (http://cygwin.com/packages/git/).
- Git on MSys (http://code.google.com/p/msysgit/) is an alternative requiring minimal runtime support, though a few of the commands need some work.

#### <span id="page-44-2"></span>**8.2. Unrelated Files**

If your project is very large and contains many unrelated files that are constantly being changed, Git may be disadvantaged more than other systems because single files are not tracked. Git tracks changes to the whole project, which is usually beneficial.

A solution is to break up your project into pieces, each consisting of related files. Use git submodule if you still want to keep everything in a single repository.

#### <span id="page-44-3"></span>**8.3. Who's Editing What?**

Some version control systems force you to explicitly mark a file in some way before editing. While this is especially annoying when this involves talking to a central server, it does have two benefits:

- 1. Diffs are quick because only the marked files need be examined.
- 2. One can discover who else is working on the file by asking the central server who has marked it for editing.

<span id="page-44-4"></span>With appropriate scripting, you can achieve the same with Git. This requires cooperation from the programmer, who should execute particular scripts when editing a file.

#### **8.4. File History**

Since Git records project-wide changes, reconstructing the history of a single file requires more work than in version control systems that track individual files.

The penalty is typically slight, and well worth having as other operations are incredibly efficient. For example, git checkout is faster than  $cp -a$ , and project-wide deltas compress better than collections of file-based deltas.

### <span id="page-45-0"></span>**8.5. Initial Clone**

Creating a clone is more expensive than checking out code in other version control systems when there is a lengthy history.

The initial cost is worth paying in the long run, as most future operations will then be fast and offline. However, in some situations, it may be preferable to create a shallow clone with the  $-\text{depth}$  option. This is much faster, but the resulting clone has reduced functionality.

#### <span id="page-45-1"></span>**8.6. Volatile Projects**

Git was written to be fast with respect to the size of the changes. Humans make small edits from version to version. A one-liner bugfix here, a new feature there, emended comments, and so forth. But if your files are radically different in successive revisions, then on each commit, your history necessarily grows by the size of your whole project.

There is nothing any version control system can do about this, but standard Git users will suffer more since normally histories are cloned.

The reasons why the changes are so great should be examined. Perhaps file formats should be changed. Minor edits should only cause minor changes to at most a few files.

Or perhaps a database or backup/archival solution is what is actually being sought, not a version control system. For example, version control may be ill-suited for managing photos periodically taken from a webcam.

If the files really must be constantly morphing and they really must be versioned, a possibility is to use Git in a centralized fashion. One can create shallow clones, which checks out little or no history of the project. Of course, many Git tools will be unavailable, and fixes must be submitted as patches. This is probably fine as it's unclear why anyone would want the history of wildly unstable files.

Another example is a project depending on firmware, which takes the form of a huge binary file. The history of the firmware is uninteresting to users, and updates compress poorly, so firmware revisions would unnecessarily blow up the size of the repository.

In this case, the source code should be stored in a Git repository, and the binary file should be kept separately. To make life easier, one could distribute a script that uses Git to clone the code, and rsync or a Git shallow clone for the firmware.

#### <span id="page-46-0"></span>**8.7. Global Counter**

Some centralized version control systems maintain a positive integer that increases when a new commit is accepted. Git refers to changes by their hash, which is better in many circumstances.

But some people like having this integer around. Luckily, it's easy to write scripts so that with every update, the central Git repository increments an integer, perhaps in a tag, and associates it with the hash of the latest commit.

Every clone could maintain such a counter, but this would probably be useless, since only the central repository and its counter matters to everyone.

#### <span id="page-46-1"></span>**8.8. Empty Subdirectories**

Empty subdirectories cannot be tracked. Create dummy files to work around this problem.

The current implementation of Git, rather than its design, is to blame for this drawback. With luck, once Git gains more traction, more users will clamour for this feature and it will be implemented.

### <span id="page-46-2"></span>**8.9. Initial Commit**

A stereotypical computer scientist counts from 0, rather than 1. Unfortunately, with respect to commits, git does not adhere to this convention. Many commands are unfriendly before the initial commit. Additionally, some corner cases must be handled specially, such as rebasing a branch with a different initial commit.

Git would benefit from defining the zero commit: as soon as a repository is constructed, HEAD would be set to the string consisting of 20 zero bytes. This special commit represents an empty tree, with no parent, at some time predating all Git repositories.

Then running git log, for example, would inform the user that no commits have been made yet, instead of exiting with a fatal error. Similarly for other tools.

Every initial commit is implicitly a descendant of this zero commit. For example, rebasing an unrelated branch would cause the whole branch to be grafted on to the target. Currently, all but the initial commit is applied, resulting in a merge conflict. One workaround is to use git checkout followed by git commit -C on the initial commit, then rebase the rest.

There are worse cases unfortunately. If several branches with different initial commits are merged together, then rebasing the result requires substantial manual intervention.